# How does the virtual matchmaker work?

Fill out an online form and supply details about your capabilities and services.

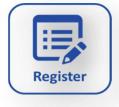

2 weeks prior to the event, access the online catalog presenting all the participants in detail.

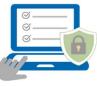

Send meeting requests to relevant participants you wish to target.

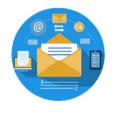

A customized schedule with approved meetings is set up based on your availability.

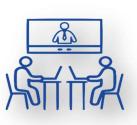

# **YOUR VIRTUAL MEETINGS**

Sign in and retrieve your meetings schedule \*Be sure to have logged out from any other WebEx account in the device you are using.

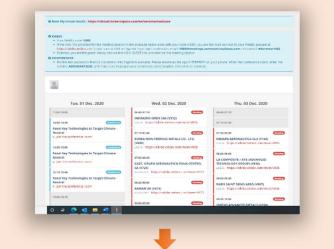

**Open the virtual room and join the meting** Each scheduled meeting comes with a WebEx link.

<u>If you are the host</u>: Click on the WebEx link and enter the supplied ID to open the virtual room.

### If you are the guest:

Click on the WebEx link and join your partner for a face-to-face meeting.

## *How to avoid technical hiccups this technology comes with a few flaws. To*

minimize their impact, be sure about the following:

Favor the use of the WebEx app on your device.

Secure a good internet connection and do not connect from cell phones.  $\checkmark$ 

DO NOT log into your usual WebEx account.

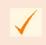

Use the "google chrome" browser if you cannot download the app.

# How does the virtual exhibition work?

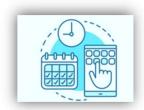

Fill out a short form and create an account for the virtual exhibition platform

CT MES

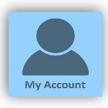

Manage your entire virtual participation from your account

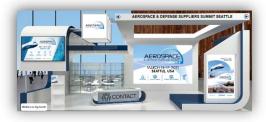

Exhibit with a virtual booth and visit the virtual exhibition

## THE VIRTUAL EXHIBITION

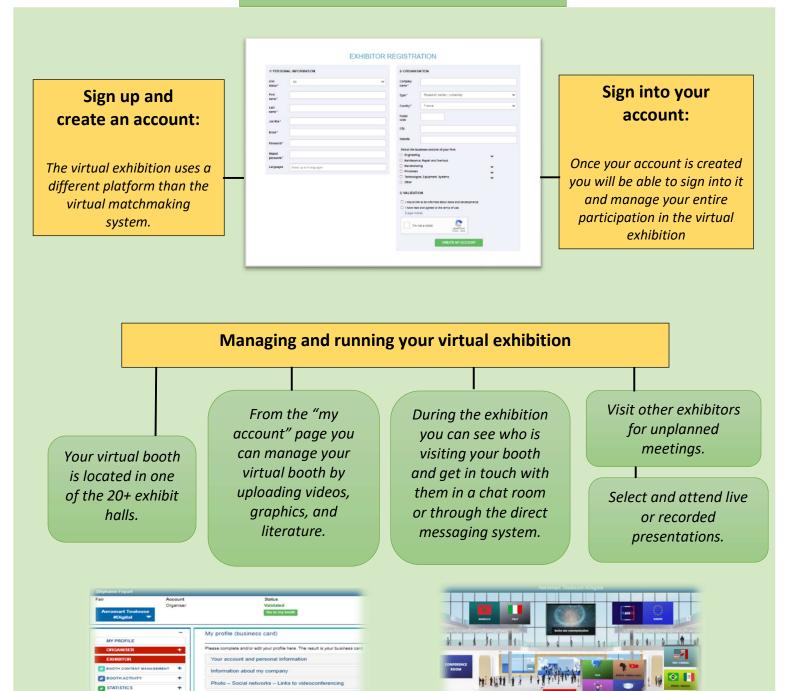

10

stand - My message to the visitors

fessional card